## **Drawing diagram shapes**

You can draw diagram shapes in any type of diagram.

To display a diagram shape on a diagram pane

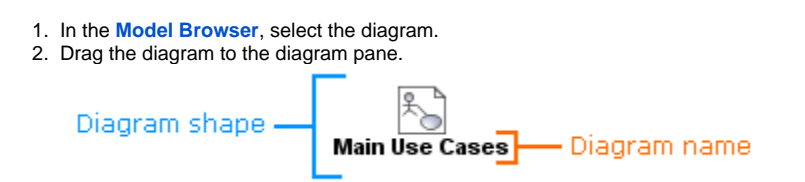

You can change the representation of the diagram shape by changing the diagram stereotype display mode.

To change the representation of the diagram shape

- 1. From the diagram shape's shortcut menu, select **Symbol Properties**.
- 2. In the **[Symbol Properties](https://docs.nomagic.com/display/MD2021xR2/Symbol+Properties+dialog)** dialog, select a new value for the **Show Stereotypes** property.

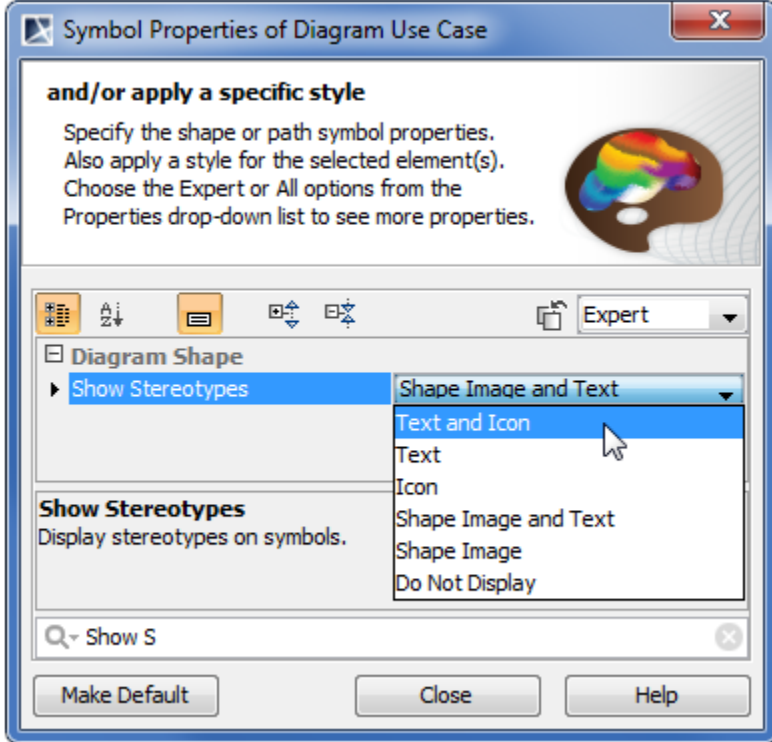

You can also select wether to show or hide the diagram constraints or tagged values on the diagram shape.

To show diagram stereotype constraints and tagged values on the diagram shape

- 1. From the diagram shape's shortcut menu, select **Symbol Properties**.
- 2. In the **[Symbol Properties](https://docs.nomagic.com/display/MD2021xR2/Symbol+Properties+dialog)** dialog, select the **Show Constraints** and **Show Tagged Values** check boxes.

To display the context stereotype icon instead of the diagram stereotype icon on the diagram shape

<sup>1.</sup>  From the diagram shape's shortcut menu, select **Symbol Properties**.

2. In the **[Symbol Properties](https://docs.nomagic.com/display/MD2021xR2/Symbol+Properties+dialog)** dialog, change the **Use Stereotype** property value to **Context**.

The **Use Stereotype** property takes effect only in case the **Show Stereotypes** property value is **Text and Icon** or **Icon**.

There is a possibility to show the [abbreviation](https://docs.nomagic.com/display/MD2021xR2/Diagram+frame) of a diagram type instead of the full diagram type on the diagram shape.

## To display the abbreviated diagram type

From the diagram shape shortcut menu, open the **[Symbol Properties](https://docs.nomagic.com/display/MD2021xR2/Symbol+Properties+dialog)** dialog and select the **Show Abbreviated Type** check box.

## **Related pages**

• [Diagramming](https://docs.nomagic.com/display/MD2021xR2/Diagramming)